## 7.4.1. Healthbox II – Procédure pour activer le mode nominal

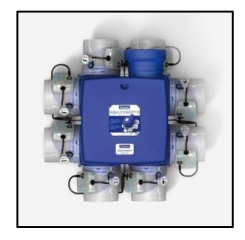

Les bâtiments résidentiels soumis à la réglementation de niveau E en Flandre, avec permis de construire depuis 2016, sont soumis au rapport de ventilation. Un des aspects du rapport de ventilation est la mesure des débits nominaux programmés. Le Système C<sup>+</sup> - Healthbox II est un système commandé à la demande. Le rapporteur doit d'abord faire fonctionner le système de ventilation en position nominale avant de pouvoir commencer la mesure de débit. Ci-dessous une description brève de la manière de procéder.

1) Allez vers le Touchdisplay ou l'interrupteur XVK4 de l'Healthbox II. Ces interrupteurs sont placés dans le mur comme des interrupteurs d'éclairage. Ils se trouvent généralement dans le living ou la cuisine. Si un interrupteur XVK4 est installé, allez à l'étape 2). Si c'est un Touchdisplay, allez à l'étape 3).

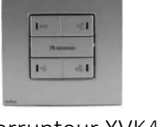

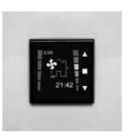

Interrupteur XVK4 TouchDisplay

2) Si un interrupteur XVK4 est placé :

.

- a. Appuyez 5 secondes, simultanément sur les 2 touches comme indiqué sur l'image.
- b. Les 4 LEDs sur l'interrupteur XVK4 s'allument. Le système de ventilation va ventiler 30 minutes au débit nominal ou maximal.
- c. Après 30 minutes on revient automatiquement au mode Eco.

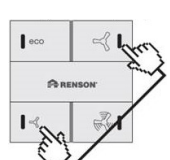

Appuyer simultanément 5 sec.

| $rac{1}{2}$ eco |                 |
|-----------------|-----------------|
|                 | <b>PERENSON</b> |
|                 |                 |

4 LEDs brillent 30 min.

| eco | ı               |
|-----|-----------------|
|     | <b>PERENSON</b> |
|     | л               |

ECO-LED brille en continu

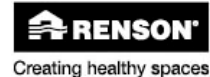

## **Valeurs PEB** < Ventilation 62

- 3) Si un TouchDisplay est installé :
	- a. Allez depuis le menu principal vers USER Menu, en appuyant simultanément brièvement sur  $\blacktriangle$  et  $\blacktriangledown$ ;
	- b. Allez ensuite vers INSTALLER Menu en appuyant minimum 3 sec simultanément sur  $\blacktriangle$  et  $\blacktriangledown$  ;
	- c. Déroulez à l'aide des touches **A** et **V** vers 'Fan C-Mode' et confirmez en appuyant brièvement sur la touche  $\blacksquare$ ;
	- d. Sélectionnez le 'C-mode' avec la touche v. 'C-mode' s'allume et l'unité de ventilation fonctionne maintenant en mode C;
	- e. Les débits nominaux et la puissance pour le rapport de ventilation peuvent être mesurés.
	- f. Après la mesure des débits et de la puissance, revenez au mode normal de commande à la demande en quittant le menu INSTALLER – Fan C-Mode. Pour cela, appuyez minimum 3 sec. sur ou simultanément brièvement sur  $\blacktriangle$  et  $\nabla$ . Egalement lorsque le système est encore en mode C, le fait de quitter l'écran Fan C mode va le faire revenir au mode normal.

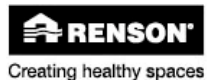

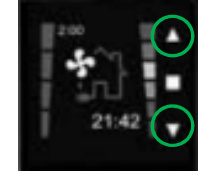

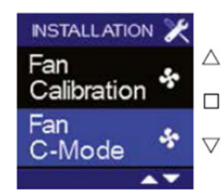

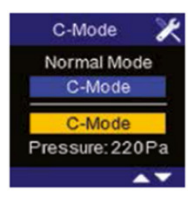

**01-01-2019**